# Hinweise zum Ausfüllen des Dokuments Antrag auf Arbeitsleistung in zuschlagsfähigen Zeiten

# Wann muss ich diesen Antrag ausfüllen?

Auszufüllen ist dieser Antrag immer dann, wenn eine planbare dienstliche Notwendigkeit vorliegt, Arbeitsleistung außerhalb der vorliegenden Rahmenzeit (Mo – Fr von 6 bis 21 Uhr) an der TH Wildau zu erbringen.

# Wer muss den Antrag ausfüllen?

Der Antrag ist von dem Mitarbeiter/der Mitarbeiterin auszufüllen **und** von dem/der Vorgesetzten zu bestätigen.

**WICHTIGER Hinweis:** Dieser Antrag ist nicht auszufüllen, wenn Sie als Mitarbeiter/in freiwillig, ohne dienstliche Notwendigkeit und Zustimmung des/der Vorgesetzten außerhalb der geltenden Rahmenzeit dienstliche Aufgaben erledigen wollen.

### Was ist eine Überstunde?

Eine Überstunde liegt immer dann vor, wenn die Arbeit sonntags, an Feiertagen oder in Form von Nachtarbeit (21 – 6 Uhr) stattfindet und mit Zustimmung des Personalrats angeordnet wurde. **ACHTUNG!** Der 24.12. und 31.12. sind keine Feiertage!

# Muss ich bei kurzfristig auftretender nicht planbarer dienstlicher Notwendigkeit (z.B. Havariefall) den Antrag ausfüllen?

#### Nein!

Wenn die Arbeitsleistung in zuschlagsfähigen Zeiten erfolgt ist, füllen Sie bitte das Formular "*Antrag auf Auszahlung oder Faktorisierung zuschlagsfähiger Zeiten*" aus.

### Kann ich für mehrere Termine nur einen Antrag stellen?

Ja, es ist möglich, einen gemeinsamen Antrag für mehrere Termine zu stellen, wenn aus dem Nachweis heraus erkennbar ist, dass es mehrere Termine betrifft.

**ACHTUNG!** Maximal für sechs Monate im Voraus können Anträge gestellt werden!

# Auswahl von Beispielen, wann der Antrag ausgefüllt werden muss:

Nr. 1 Sie sind bei einer Hochschulveranstaltung, z.B. Hochschulinformationstag, für die Betreuung/Unterstützung eingeplant. Entsprechend der im Team o. mit dem/der Vorgesetzten abgestimmten Einsatzzeit stellen Sie den Antrag für Arbeitsleistung in der Zeit von 09.30 bis 16.30 Uhr.

Im Antragsformular kreuzen Sie demnach das Feld für "Samstagsarbeit von 13 bis 21 Uhr" an und als Notwendigkeit "Hochschulveranstaltung". Ein Nachweis ist nicht notwendig, da es sich bei der Hochschulveranstaltung HIT um eine notwendige Außendarstellung und Werbeaktion der Hochschule handelt.

## Nr. 2: Sie sind *Herr Dr. M. Mustermann* und im Rahmen von Lehrveranstaltungen im berufsbegleitenden Studium sieht Ihr Stundenplan wie folgt aus:

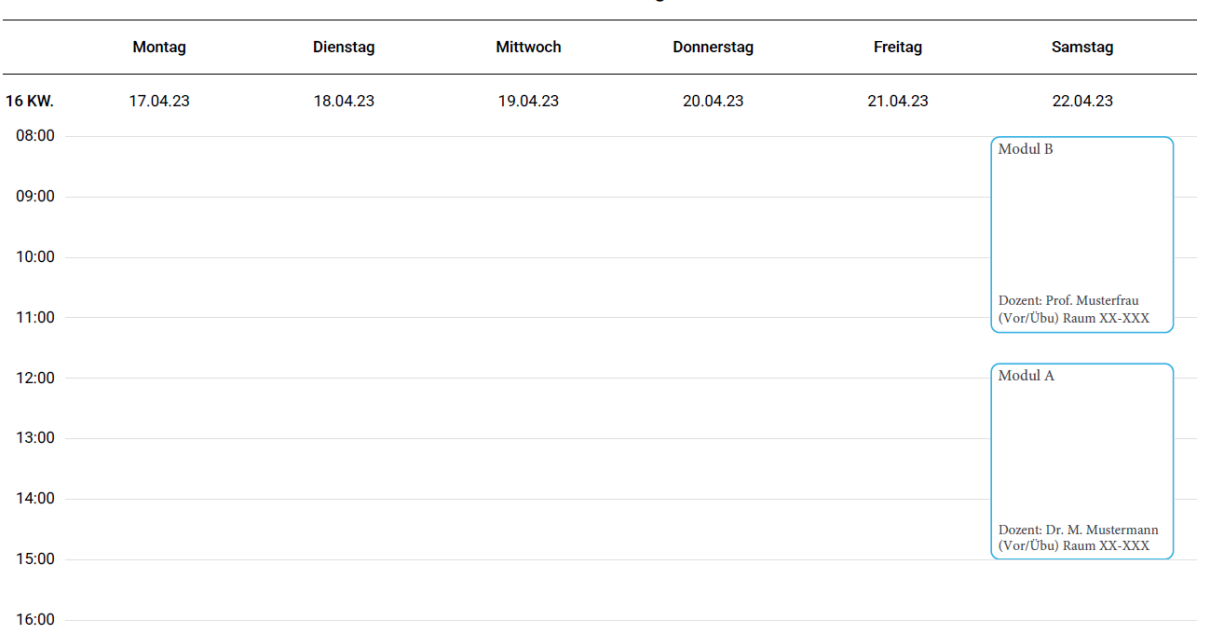

Veranstaltungen - 16 KW., 2023

Die zu beantragende Arbeitsleistung soll in der Zeit von 11.45 Uhr bis 15.00 Uhr erbracht werden.

Im Antragsformular kreuzen Sie demnach das Feld für "Samstagsarbeit von 13 bis 21 Uhr" an und als Notwendigkeit "Lehre gem. Stundenplanung". Den Stundenplan für das Semester können Sie auf der üblichen Webseite herunterladen und als Anhang zum Antrag mit einreichen.

Nr. 3 Sie sind für Wartungen von Online-Diensten, die die Dienstleistungsfähigkeit der Hochschule herstellen, zuständig und es soll ein Update am Freitag von 18.00 bis 22.00 Uhr eingespielt werden.

Im Antragsformular kreuzen Sie demnach das Feld für "Nachtarbeit zwischen 21.00 und 6 Uhr an" und als Nachweis ist die Notwendigkeit des Einspielens des Updates zu dieser Zeit notwendig. Ggf. ist vom Hersteller die Dringlichkeit mitgeteilt worden oder die/der Vorgesetzte sieht die dringende Notwendigkeit, das Update außerhalb der geltenden Rahmenzeit einzuspielen und muss dies selbst auf dem Antragsformular begründen.

Nr. 4 Sie sind für die Betreuung eines Messestands am Sonntag von 8.00 bis 18.00 Uhr eingeplant.

Im Antragsformular kreuzen Sie das Feld "Überstunden" und das Feld "Sonntagsarbeit" an. Zudem ist als Nachweis für die Notwendigkeit der Arbeit die Einladung bzw. der Zeitplan für die Betreuung des Messestandes mit einzureichen.

In allen Fällen muss der/die Vorgesetze die Notwendigkeit bestätigen bzw. selbst erläutern!